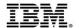

## Positioning Your Enterprise for Cloud, Analytics and Mobile Computing

Easy and agile development and administration for cloud, analytics and mobile computing

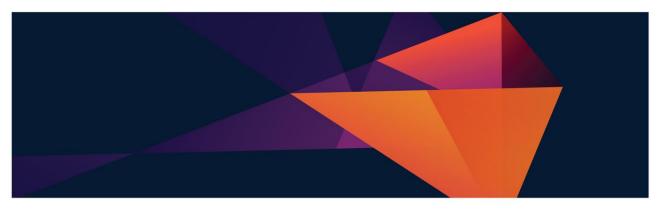

#### Sessions in this track

- 1. Positioning your enterprise for cloud, analytics and mobile computing Break (15 minutes)
- 2. The mainframe and mobile computing: A perfect match Break (15 minutes)
- 3. Scoring fast and winning big with analytics on z Systems *Lunch (60 minutes)*
- 4. Implementing hybrid clouds with z Systems Break (15 minutes)
- 5. Easy and agile development and administration for cloud, analytics and mobile computing

  Break (15 minutes)
- 6. Building the business case for cloud, analytics and mobile computing

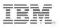

 The first mainframe was introduced 50 years ago, and it continues to thrive today

294

new accounts over last four years

12%

growth in installed IFL MIPS (YTY)

7,600+

ISV applications run on IBM z Systems; 650 new apps added in 2014

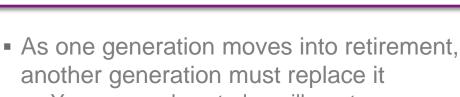

 Younger workers today will want new, modern tools, languages and devices

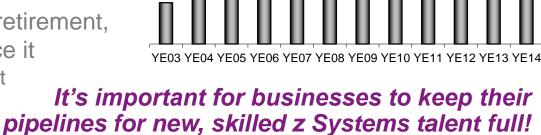

**Total Installed Capacity** 

Competitive Project

### IBM is committed to helping businesses find and keep new z Systems staff

A full spectrum of easy-to-use, **GUI-based mainframe** administrative tools

Rich, familiar development tools and processes for new mainframe recruits

Worldwide university programs to excite and train students in the ease and value of working with the mainframe

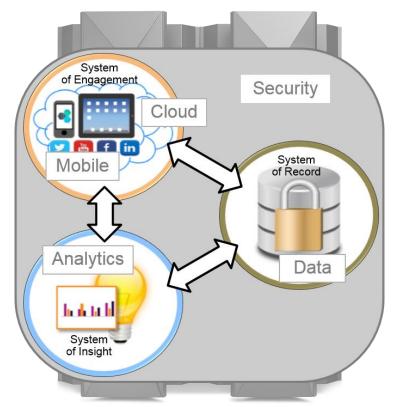

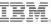

## IBM z/OS Management Facility (z/OSMF) is a modern, browser-based console...

...revolutionizing day-to-day z/OS operations and administration!

- New mainframe system administrators work in a familiar environment
- Maximizes productivity of a diversified workforce
  - Simplification of tasks
  - Enhanced collaboration
  - Reduced learning curve
- Role-based, scenariobased, integrates with other tools

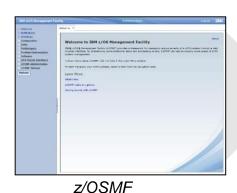

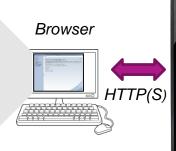

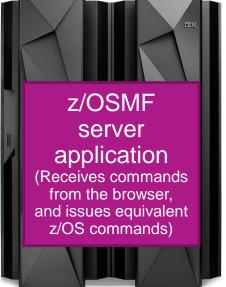

## DEMO: Just in! An email that online banking isn't meeting Service Level Agreements...

#### z/OSMF navigation bar

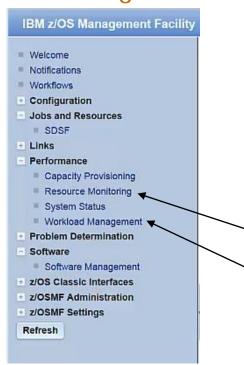

#### Without z/OSMF, finding the problem can be laborious

- Find WLM screen, open it, search for where definitions are saved or extract them from data sets...
- Figure out the transaction class for the transactions...
- Search to find the rules in WLM for this type of server, then search the rules to find the service class...
- Back out of rules in WLM, and go into Service Classes. Search for and open up the appropriate service class...
- .......

#### With z/OSMF, the task is much simpler

- Click Resource Monitoring to examine all workload response times. Immediately identify which workload is at fault
- Click link to go directly to appropriate Service Class in WLM. Workload settings are immediately obvious.
- Click another link to navigate to the appropriate Policy and increase the percentage

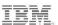

## IBM Explorer for z/OS is an extensible application providing additional rich administrative tools

 Runs on a workstation; common base for many z/OS tools

 Foundation for a workbench of plug-ins with which to develop/test z/OS applications and manage related sub-systems

 Extendable to accommodate user's roles and responsibilities using Eclipse-based

plug-ins

MQ Explorer plug-in in z/OS Explorer – showing Queues and Jobs

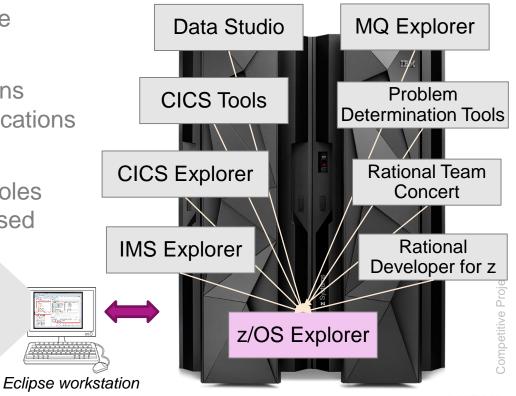

### For example, CICS Explorer eases CICS management

- View and control the CICS runtime and its resource definitions
- Easily create and manage CICS regions, tasks, files, transactions, events, etc.
- Easily manage across an entire CICS Parallel Sysplex
- Because it's Eclipse-based, other tools can be integrated into the same view (MQ Explorer)

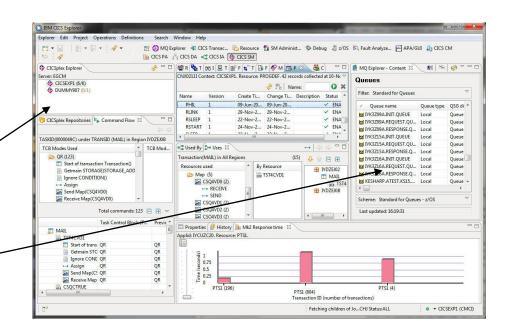

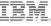

## Additional GUI-based tools enable efficient management of the entire enterprise

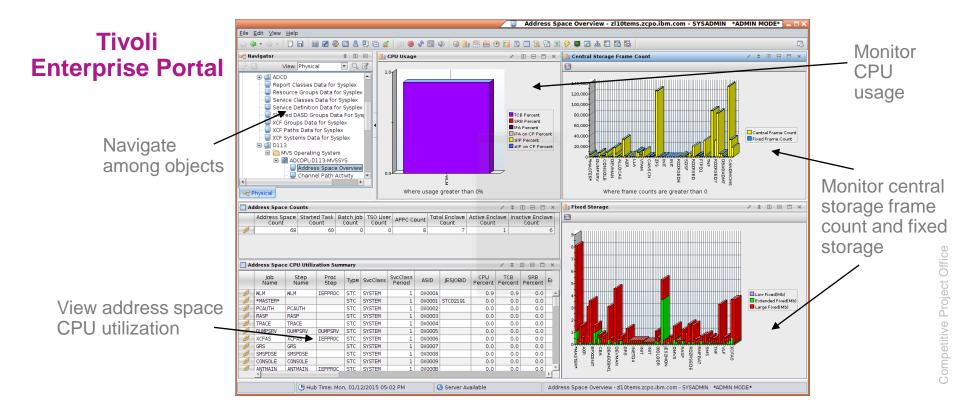

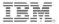

### Developers use familiar, workstation-based tools for mainframe application development

Filter matched 0 of 0 message

- Supports all major languages (COBOL, PL/I. ASM. C/C++. Java)
- Supports all major runtimes (IMS, CICS, Batch, USS, DB2, WAS, Linux, Cloud)
- Web Services/JSON functionality, plugins for code analysis, debugging, and more

Rational Developer for z (RDz) disconnected Projects 🖾 BKP92S1.chl XX A Remote Systems ₩ ----+-\*A-1-B--+----7--|-+----8 REWRITTEN TO "FILEA" ▼ Mar z d01d13aNonSSL Content Assist z/OS UNIX Files Syntax highlight z/OS UNIX Shells Retrieved Data Sets Copybooks GO TO UPDATE-FILEA-EXI My Data Sets (MCASILE\* Error checking SERVER-REQUEST IN LINK-COMM ▶ ○ BIBMUSER.RDZDEMO.C UPDATE-FILEA-EXIT. BMUSER.RDZDEMO.C Press 'CTRL+SPACE' to view Template Proposals FXTT. 01 DEHCOMMAREA 05 FILLER-LINK ⊞ Outline ⊠ 20 SERVER-REQUEST PIC X. THE RECORD FIELDS, THE DATE, THE TIME, AND THE TERMINAL TDENTIFICATION ARE MOVED TO UPDATE THE LOG RECORD AREA. My Favorites 88 ACCOUNT-UPDATE VALUE 'U'. TSO Commands MOVE EIBDATE TO LDAY. PROCEDURE DIVISION MOVE FILEREC IN FILEA TO LOGREC ¶ MAINLINE. ¶ READ-FILEA Property Group Manager Sprippets Remote System D ¶ UPDATE-FILEA ※ な 禁 等 ぬ

View JES output

Edit host files and members,

filtered file sets, or work

Outline view presents

T REWRITE-FILEA

¶ LOG-WRITE.

¶ UPDATE-FILEA-EXIT.

Edit/Submit JCL

### DEMO: RDz makes COBOL development much easier

- Members and partitioned data sets look familiar like files and folders!
- ☐ ☐ MVS Files
  ☐ ☐ IBMUSER.BAK.LOAD
  ☐ IBMUSER.BMS.DSCTLIB
  ☐ IBMUSER.BMSOBJS.OBJ
- Double-click to open a z/OS member or Linux file
- Error icons assist in finding problems THEN MOVE RESPONSE TO RCODE MOVE R to SERVER-REQ
- Use local syntax checking saves MIPS costs!
- Use content-assist to quickly complete variable names and other statements \_
- Search for strings in files
- Edit JCL and submit while the code window is still open!

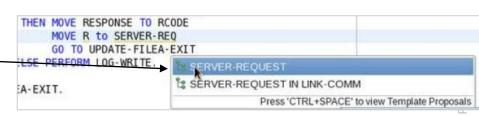

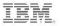

## Grow and enhance the skills set of development teams with multi-faceted, integrated tools

- Features in RDz enable cross-pollination of development skills
- RDz makes it easy for Java developers to also contribute to COBOL applications
- Build for z/OS, for Linux on z, for a cloud of Linux on z servers, etc.

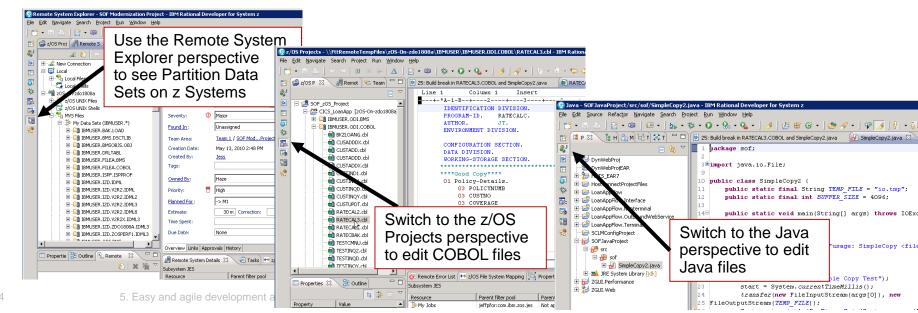

## Mainframe Problem Determination Tools are integrated into the RDz development environment

- Access PDT tools when running in connected mode
- Easily debug and step through multi-tier applications

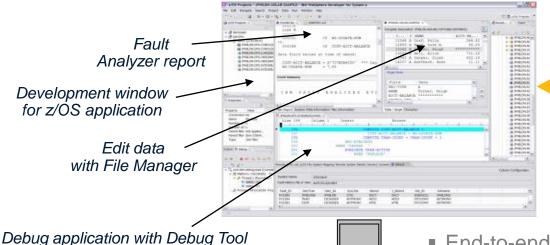

End-to-end debug

Edit VSAM data

Analyze ABEND logs!

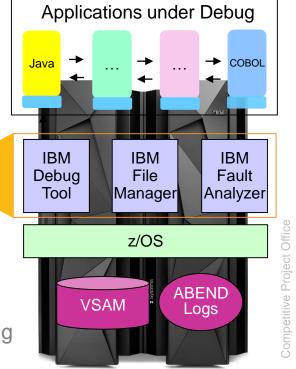

or the new Integrated Debugger

### **DEMO**: Debugging with the RDz Integrated Debugger has never been easier

- 1. Submit JCL to automatically open the **Debugger Perspective**
- 2. Allow the program fail (abend)
- 3. Step through code, view variables, set breakpoints, use the outline view to navigate
- 4. Find the problem and set a breakpoint there
- 5. Resubmit the job, fix the problem and see that the program runs to completion

A problem report comes in...

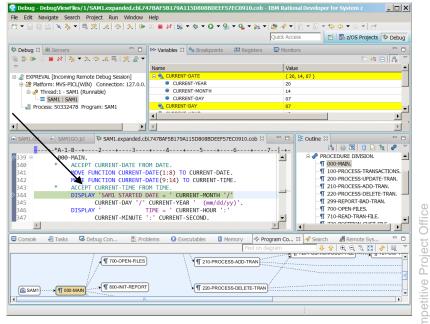

## Developers easily view execution statistics for a program using the Code Coverage feature

- See which lines of code are executed and which are not
- Remove dead, unexecuted code
- Easy and straightforward to use
  - 1. Modify the JCL
  - 2. Add "CC" to the ENVAR statement
  - 3. Resubmit the JCL
  - 4. The code coverage summary report will open...

```
//****** ADDITIONAL RUNTIME JCL HERE *****

//CEEOPTS DD *

ENVAR("AQE_STARTUP_KEY: CC EXPREVAL")

//AQEV4LST DD DISP=SHR, DSN=IBMUSER.RDZDEMO.LISTING
```

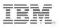

### **DEMO:** Code Coverage summary report uses color coding to make finding unexecuted code easy

1. When development is done, run the Code Coverage tool to scan for unexecuted code

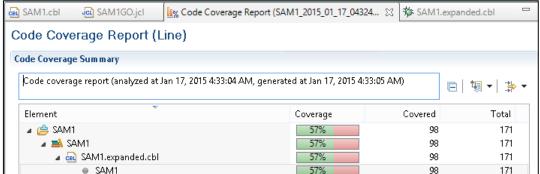

2. Green indicates code is executed; Red indicates code is not executed

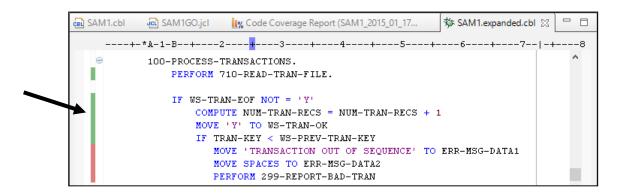

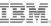

#### Businesses reap the benefits of modernizing with RDz

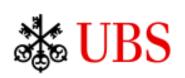

- Produced better quality code that led to fewer deployments onto test environments
- Implemented standard interfaces that enabled a **DevOps** strategy toward continuous testing

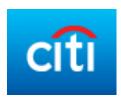

- Significantly raised COBOL and PL/1 developer productivity
- Planning, budgeting and forecasting now done much more efficiently

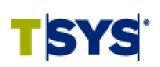

- Successfully moved to agile development methodology with IBM Rational Solution for Collaborative Lifecycle Management
- Accelerated the delivery of business value while reducing the risks associated with software development

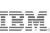

### Rational Developer Traveler enables browserbased z/OS development...

...from mobile devices as well as desktops

- Experimental technology from Rational
- Edit/Compile/Run enterprise applications using a Web browser
- No content stored locally

Visit the IBM Rational Developer Traveler Community on IBM developerworks

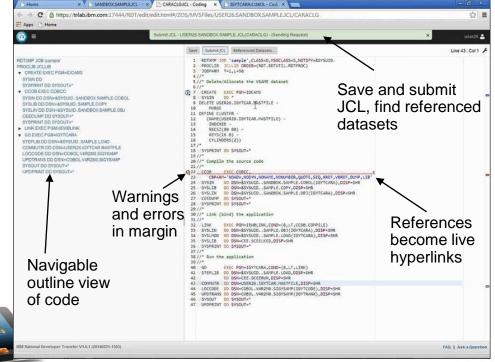

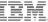

### To reduce costs and simplify operations, perform compilation and unit testing off-platform

#### Rational Development and Test (RD&T)

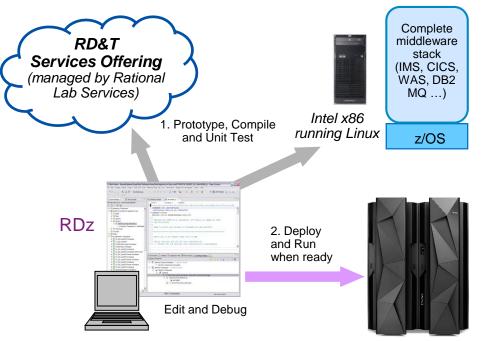

- Compile and Unit Test off the mainframe
  - Reduce MIPS costs, eliminate delays
  - No interruptions to mainframe production
- RD&T desktop server runs z/OS and all mainframe software
  - Cloud-based services offering also available
- Stack is continuously updated to emulate the latest releases. of z Systems hardware and software

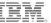

## Digital business necessitates a DevOps approach for continuous development and operations

Today, customers expect better product quality and shorter release cycles. Businesses must meet this challenge, while keeping costs low

#### DevOps:

- A process that addresses this challenge
- Unites Development and Operations around a continuous and agile delivery model
- Enables testers to have production-like environments
- Ensures an integrated view to govern and manage end-to-end continuous delivery pipeline

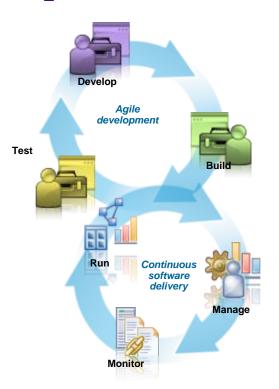

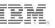

## DevOps tools manage and coordinate mobile, cloud and mainframe deployments

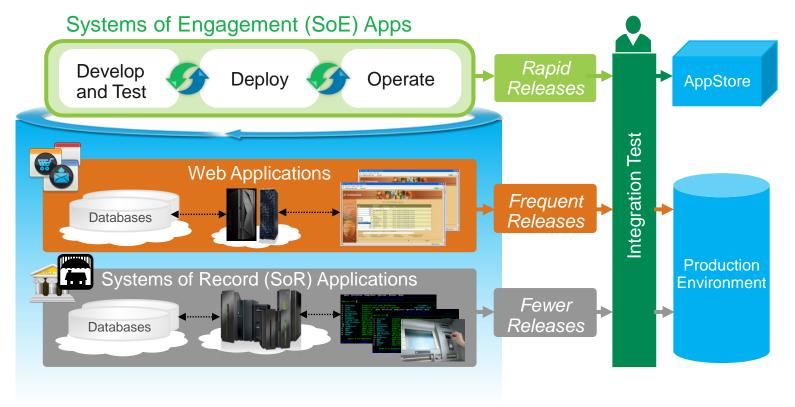

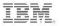

## petitive Proj

## Save costs by automating DevOps deployment and testing on back-end Systems of Record

Deploy components
 to IBM z/OS data sets
 with enhancements
 to display partitioned
 data set members
 in component versions

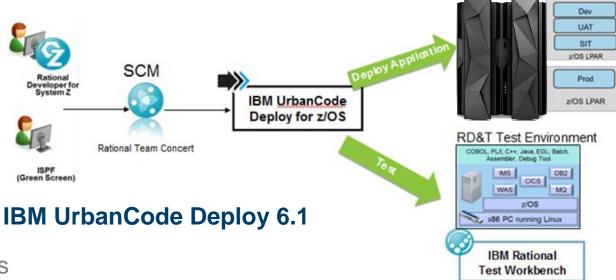

- Set up artifact repositories in agent relays that cache downloaded artifacts
- Use IBM Rational Test Workbench to drive testing while temporarily simulating missing components

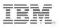

## Rational tools offer many DevOps capabilities for mobile apps with enterprise systems

Rational Test Workbench
IBM MobileFirst Platform
IBM UrbanCode Deploy
Rational Developer for the Enterprise

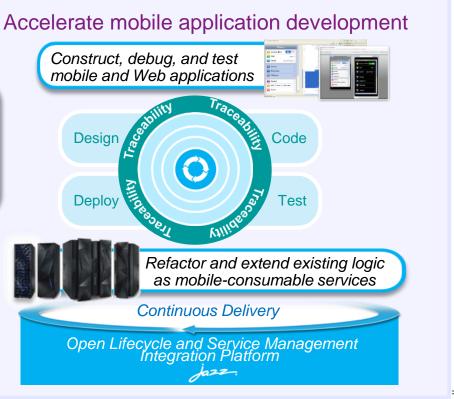

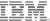

### With the Academic Initiative, IBM is working to develop and train new mainframe skills

- Since its inception in 2003, the program has grown significantly benefiting schools, students, and clients
- Market place demand for enterprise systems resources over the last decade has remained strong
- Our clients have expressed continued interest in expanding the program to ensure a healthy ecosystem

Program Investment \$10M+ over in 10 years

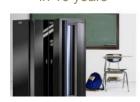

Growth 64K+ Students 1,000+ Schools in 70 countries

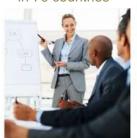

http://www.ibm.com/university/systemz

Corporate Engagement 360+ companies actively recruiting

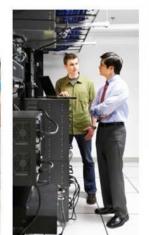

**Professional** Connections 9 Communities

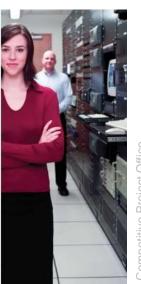

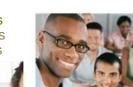

**Job Candidates** Over 4.200 Job Seekers

#### The Academic Initiative is also partnering to offer mainframe-focused MOOCs...

... Massive Open Online Courses

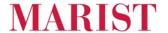

"An Introduction to Enterprise Computing"

https://mooc.marist.edu/web/ecc

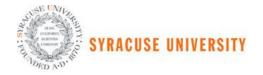

"Enterprise Computing Strategies"

http://ischool.syr.edu/contact/forms/ecsmooc.aspx

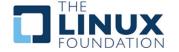

"Introduction to Linux"

https://www.edx.org/course/introduction-linux-linuxfoundationx-lfs101x-2

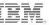

## IBM sponsors Master the Mainframe – a contest to grow high school and university talent

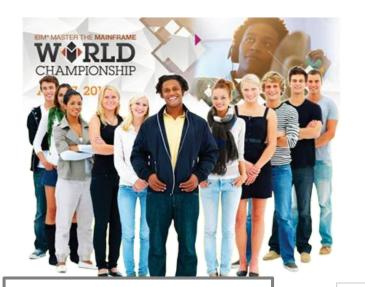

2014 Master the Mainframe World Championship New York City

43 students from 23 countries

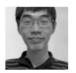

Yong-Siang Shih - 1 Score: 3407 National Taiwan University Taiwan

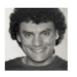

Rijnard van Tonder - 2 Score: 3329 Stellenbosch University South Africa

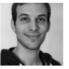

Philipp Egli - 3 Score: 3186 University of Brighton United Kingdom

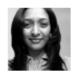

Mugdha Kadam - 4 Score: 3031 University of South Florida United States

68,000+

Participants since 2005!

Coming soon, the "2016 z Systems Master the Mainframe World Championship"

http://www.ibm.com/systems/z/education/academic/masterthemainframe/

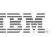

Sompetitive Project Office

### Use the IBM z Systems Job Connector to find needed skills

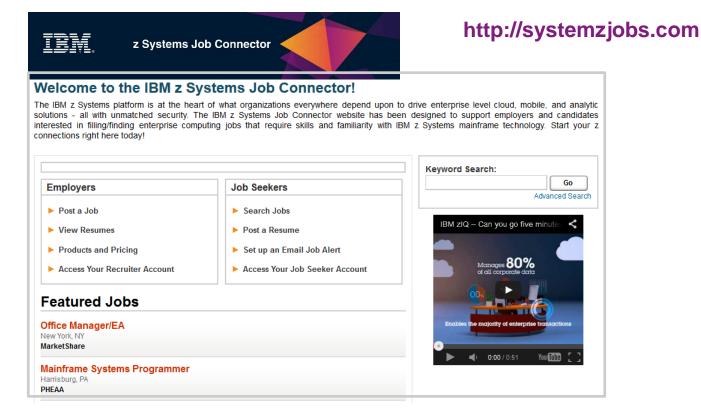

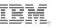

### IBM is committed to helping businesses find and keep new z Systems staff

Easy-to-use, GUI-based administrative tools

z/OSMF

z/OS Explorer

#### Rich, familiar development tools

Rational Developer for z Rational Development & Test

#### Worldwide university training programs

Academic Initiative

Master the Mainframe

4,200+

**Academic Initiative** graduates seeking jobs!

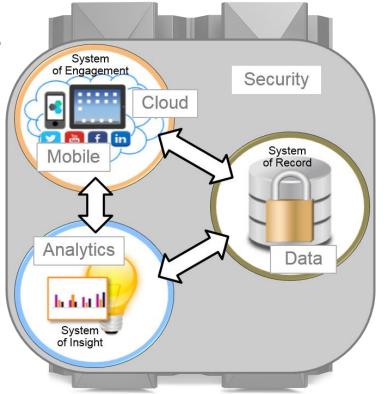

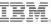